# Kuinka ladata Youtubeen video

### Kun avaat youtuben, niin oikealla ylhäällä on kameran kuva jossa on + sisällä ja paina sitä

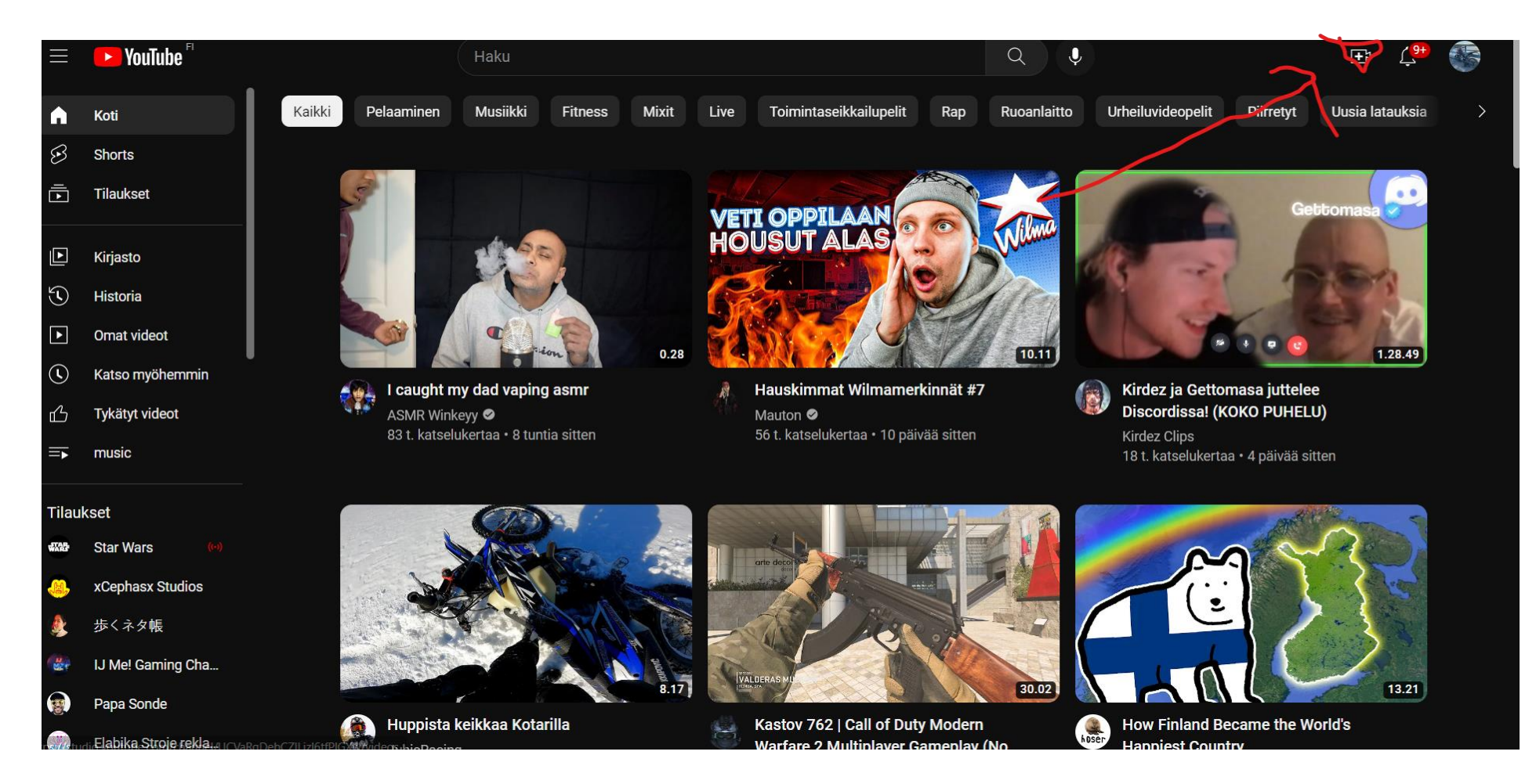

## Valitse lataa video

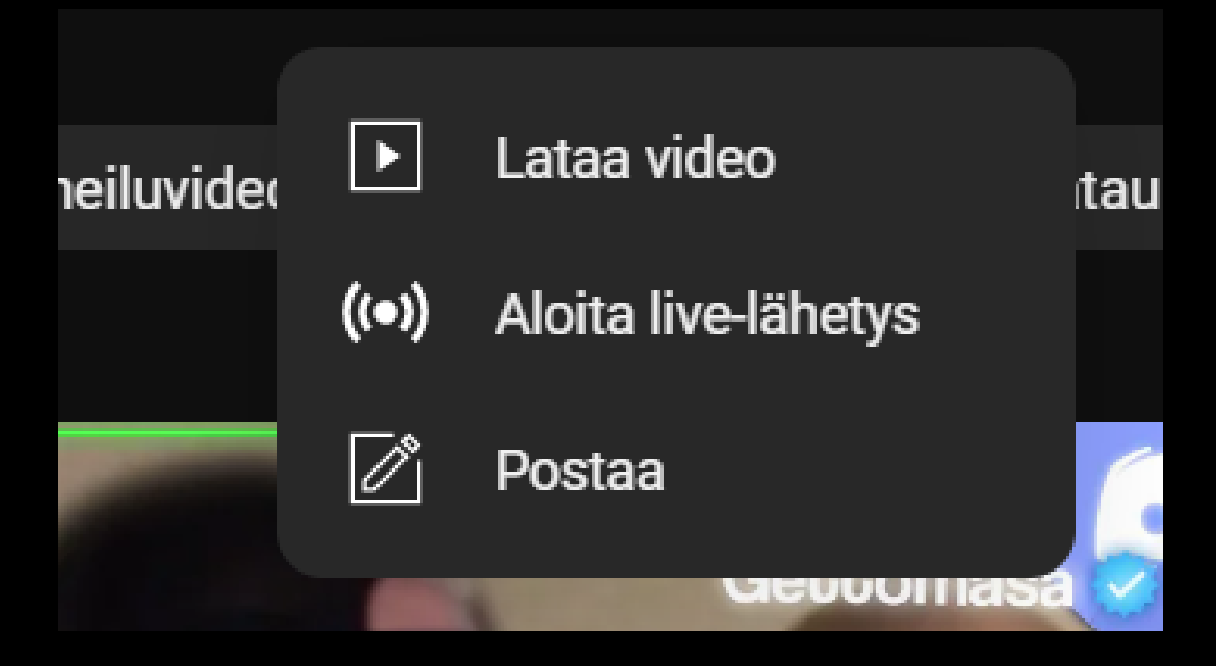

#### Seuraavaksi paina valitse tiedosto tai voit myös raahata videon työpöydältä tai kansiosta

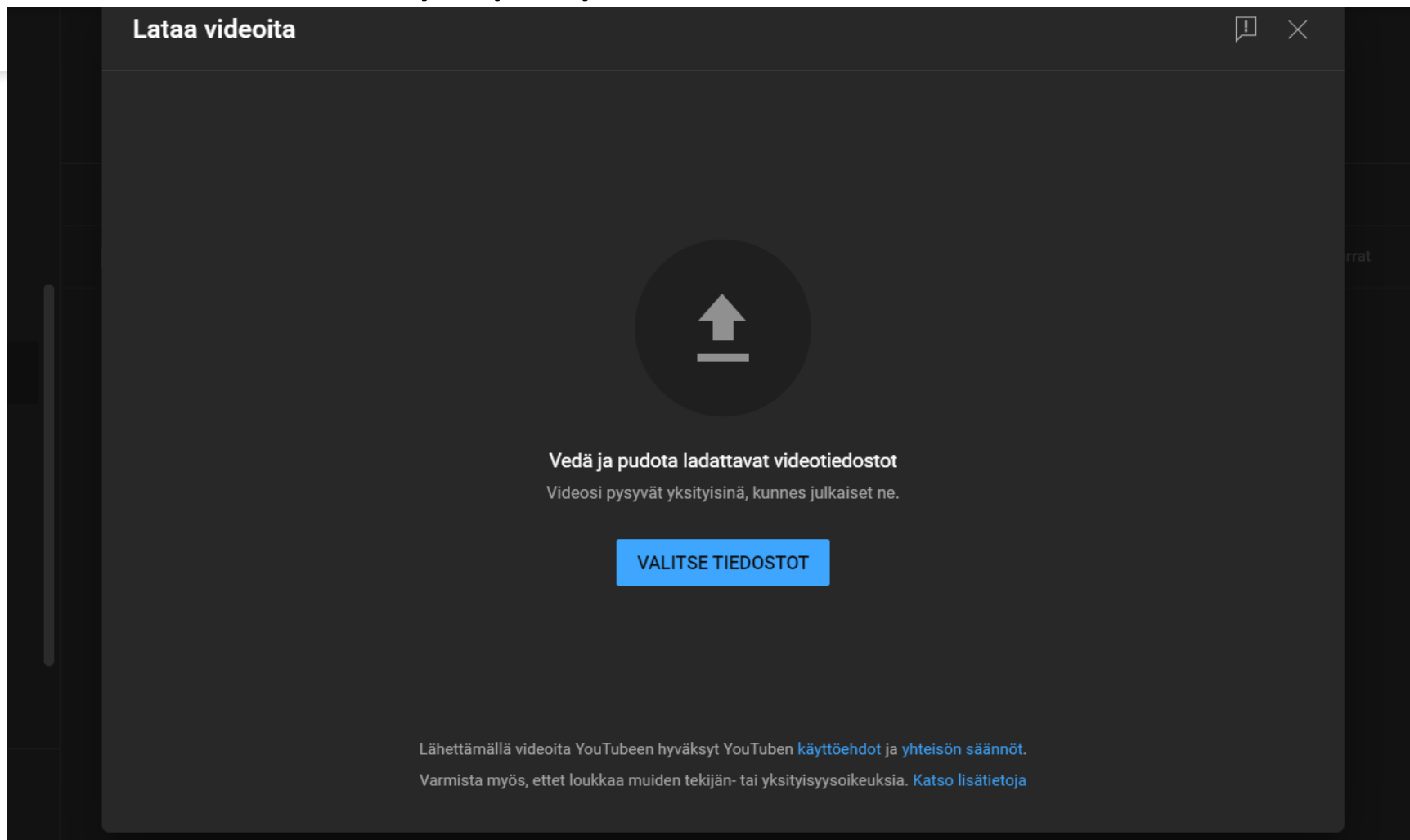

Sitten laitat videolla nimen ja voit kirjoittaa kuvaukseen esim. Tietoja videosta ja sen jälkeen painat seuraava nappia.

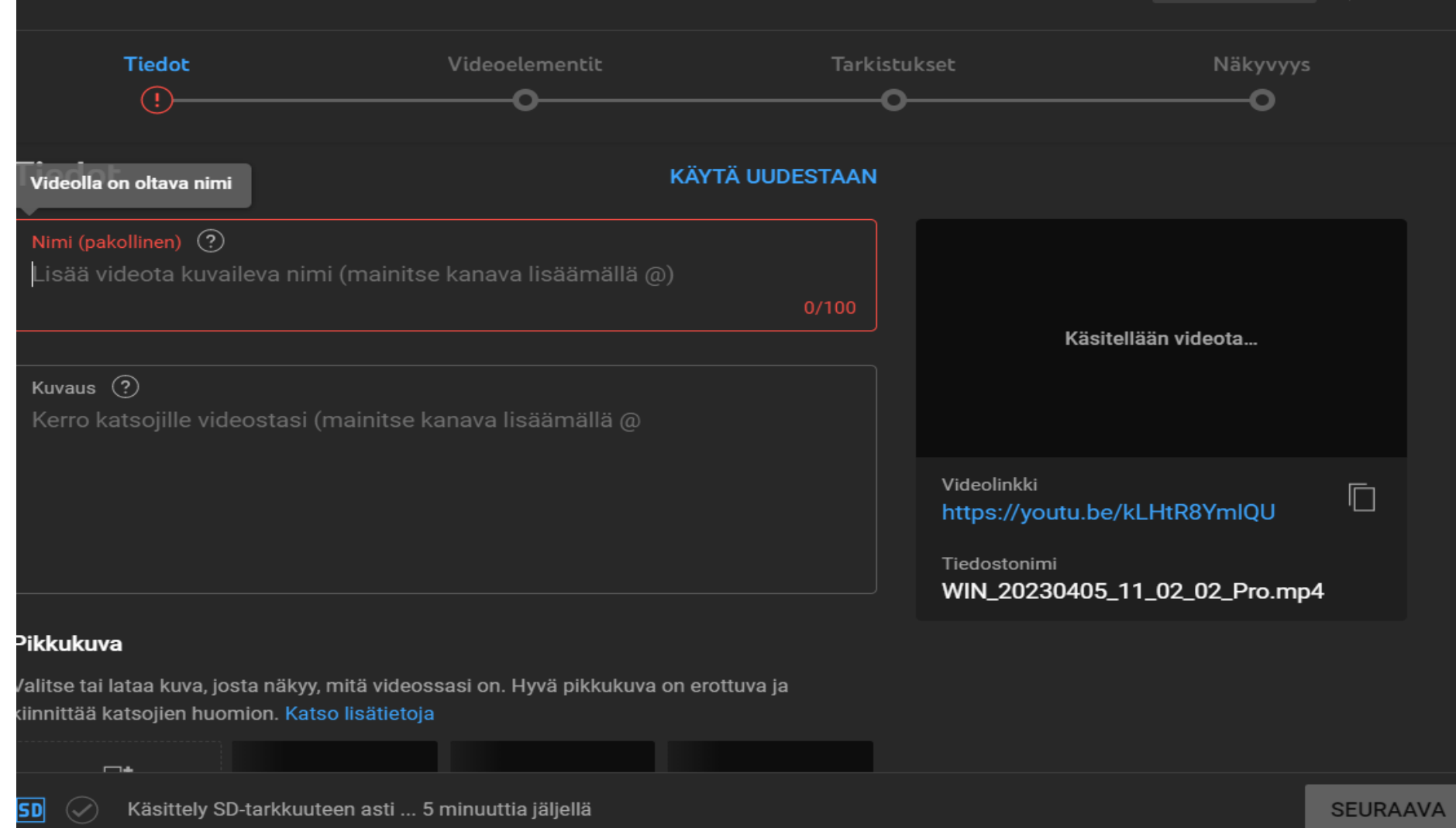

#### Sitten taas uusiksi seuraava nappia

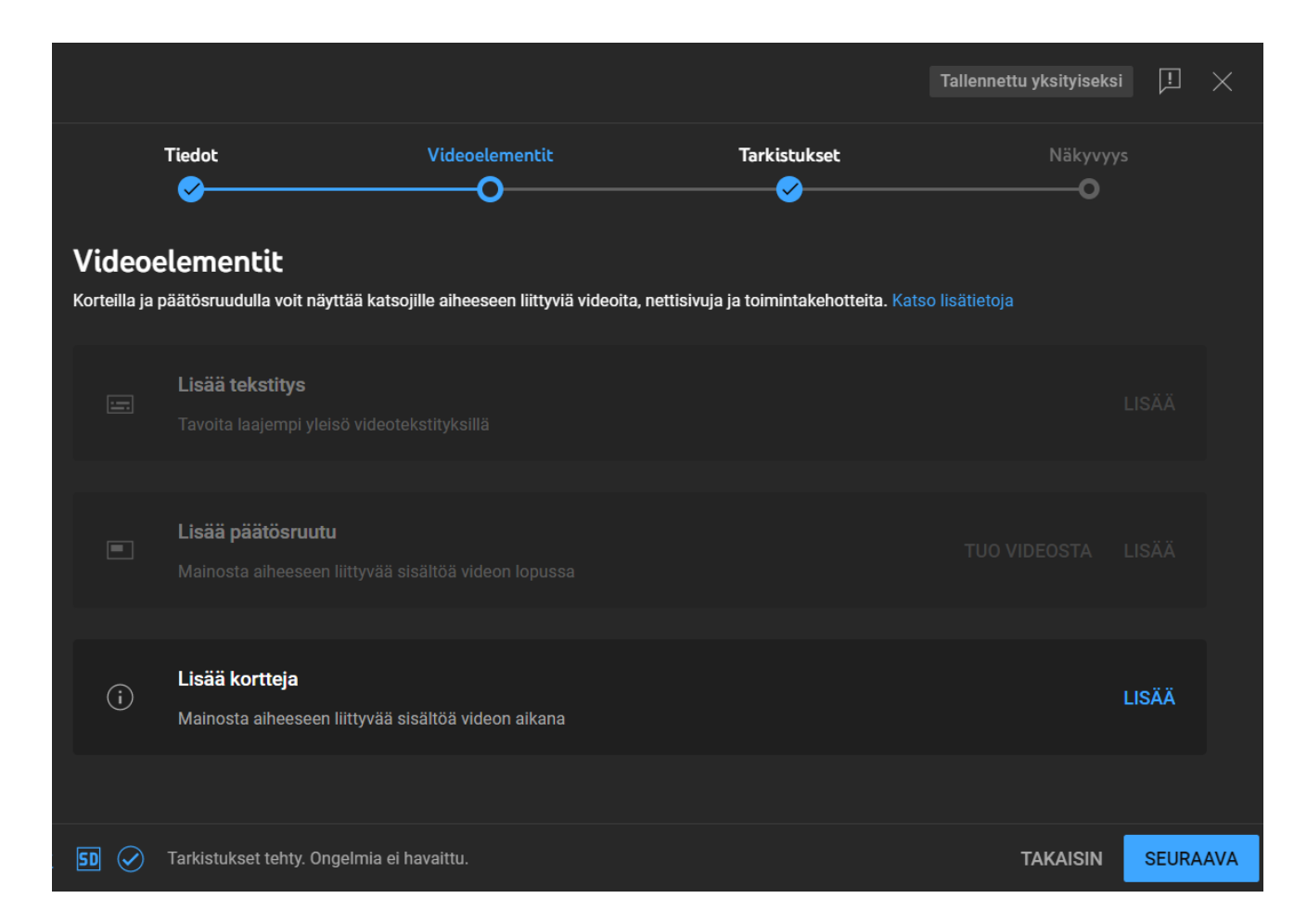

Jos videosi rikkoo tekijänoikeuksia niin tähän tulee varoitus, jonka takia et voi saada rahaa tällä videolla

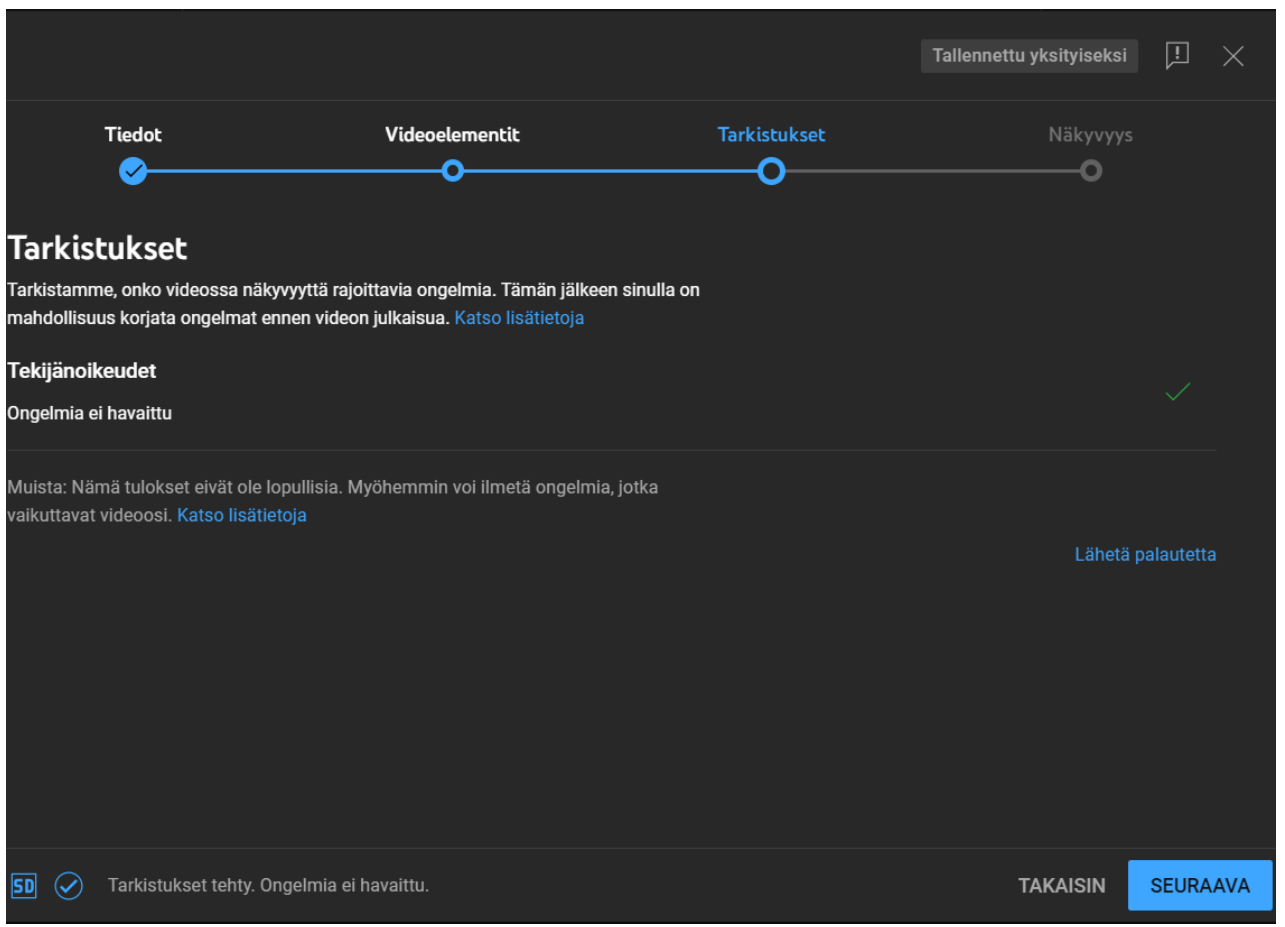

Sitten valitset, että pistätkö videon julkiseksi, että kaikki näkevät videon vai yksityiseksi, että vain sinä näet videon ja sitten painat tallenna niin video on julki tai yksityinen.

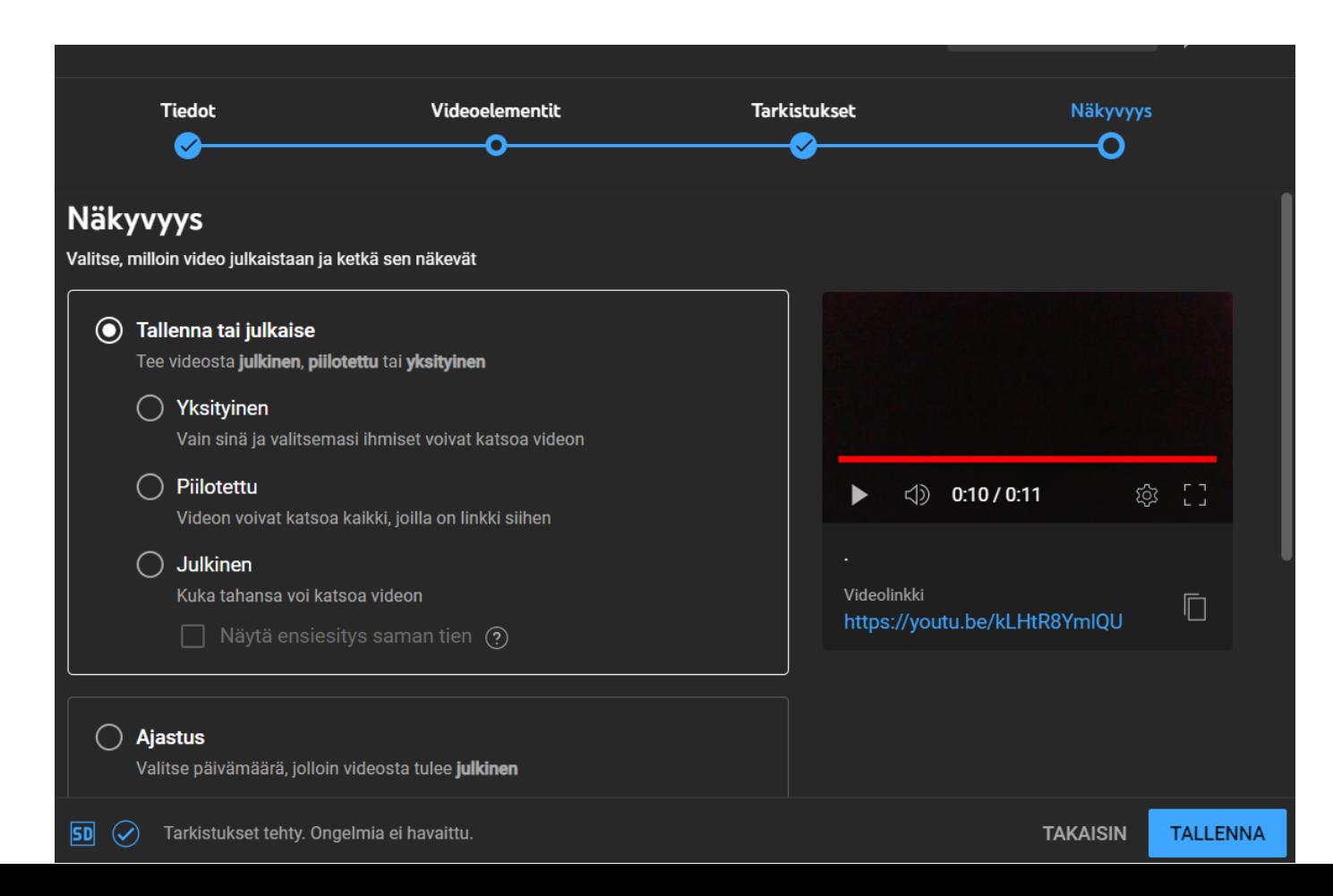